## **ROCK** Referencia Técnica - Q&A TSD-QA (2013/09)

- 1. P: Cuando reproduzco música o películas con Media Player bajo Win8 32/64bit, media Player se detiene inesperadamente y muestra un mensaje de error cada vez que conecto los auriculares en el panel frontal. ¿Qué puedo hacer?
	- R: Por favor, vuelva a abrir Media Player y reproduzca el fichero de nuevo para tener audio desde el panel de audio frontal.
- 2. P: Mis dispositivos eSATA no pueden ser detectacod por el controlador ASMedia SATA3 en plataformas Z87. ¿Cómo puedo resolver este problema?
	- R: Por favor desinstale el driver ASMedia SATA3 original e instale el driver ASMedia SATA3 v1.4.1 o siguiente versión desde el siguiente link.

http://download.asrock.com/drivers/all/SATA/Asmedia\_SATA3(v1.4.1).zip

- 3. P: No puedo instalar el driver de la VGA integrada de la CPU E3-1265L v3 desde el CD de soporte. ¿Qué driver VGA debo instalar para la CPU E3-1265L v3?
	- R: La GPU integrada de E3-1265L v3 es GT1 que es diferente de otras CPU Haswell. Por favor descarga el driver VGA v15.31.18.0.3272 del siguiente link e instálelo para esta CPU.

Link de descarga Windows 7/ Windows 8 32bit:

## **http://download.asrock.com/drivers/Intel/VGA/VGA(v15.31.18.0.3272).zip**

Link de descarga Windows 7/ Windows 8 64bit:

**http://download.asrock.com/drivers/special/VGA(v15.33.22.3621GT1\_64bit).zip**

## 4. Q: Cuando conecto el cable de alimentación 4-pin al Wi-SD box, mi sistema es incapaz de apagarse. ¿Qué puedo hacer?

R: El Wi-SD box puede trabajar adecuadamente sin el cable de alimentación.

Por favor siga los siguientes pasos para instalar Wi-SD box.

Installing the ASRock Wi-SD Box

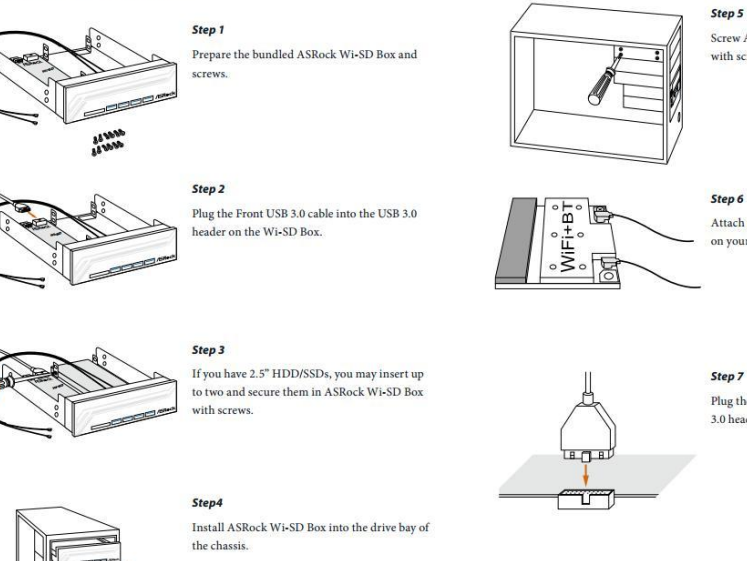

Screw ASRock Wi-SD Box to the drive bay with screws.

Attach the cords to the  $\rm WiFi+BT$  module on your motherboard

Plug the Front USB 3.0 cable into the USB  $3.0$  header on the motherboard.

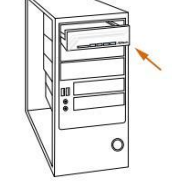

5. P: Mi lector de tarjetas SD en Wi-SD box no puede detector las tarjetas SD. ¿Qué debo hacer para que mi lector de tarjetas SD funcione adecuadamente?

R: Por favor acuda a la siguiente guía para actualizar el firmware del lector de tarjetas SD. http://www.asrock.com/support/note/Realtek\_CardReaderFirmware(v8).pdf

## 6. P: Después de instalar todos los drivers de Z87 OC Formula bajo Sistema Operativo Windows 7 64bit en format disco GPT, el Sistema el Sistema no se puede apagar.¿Qué puedo hacer?

R: Por favor entre en Windows modo seguro para desinstalar el driver Etron USB3.0 y actualizar el último driver Etron USB3.0.

Link de descarga driver Etron USB3.0 x64:

http://download.asrock.com/drivers/all/usb/EtronUSB3\_Win7-64(0.5.649.2).zip